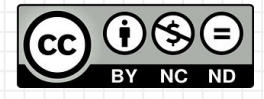

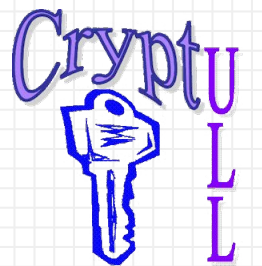

# Desarrollo de APPs sin saber Programación

**MIT App Inventor** 

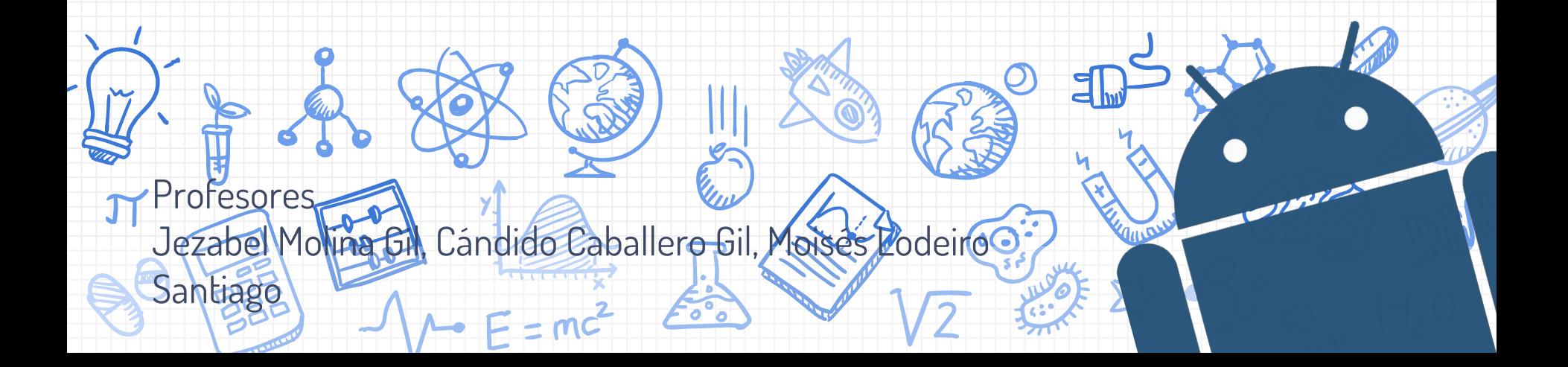

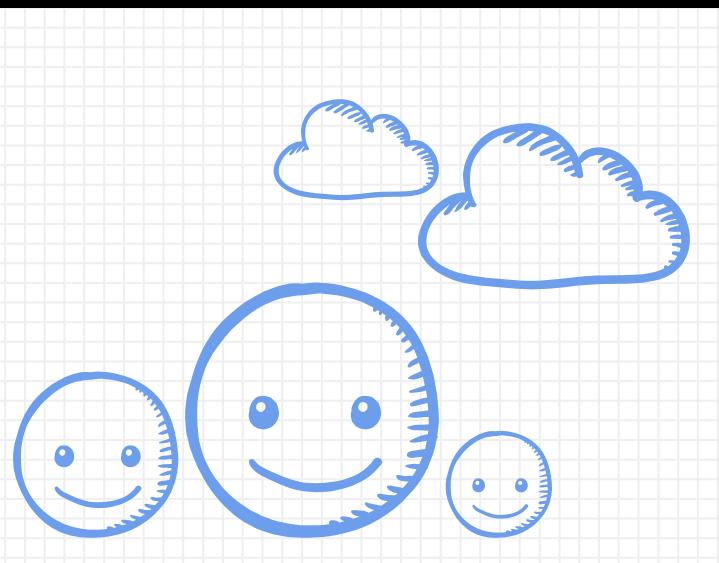

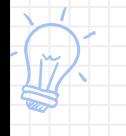

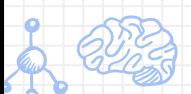

Las aplicaciones cada día son más sociales (compartir contenido) que en ocasiones están almacenados

#### **Bloque Social**

Los bloques de "social" permiten interactuar con otros usuarios, ya sea con llamadas de teléfono, enviar texto por sms, compartir, etc.

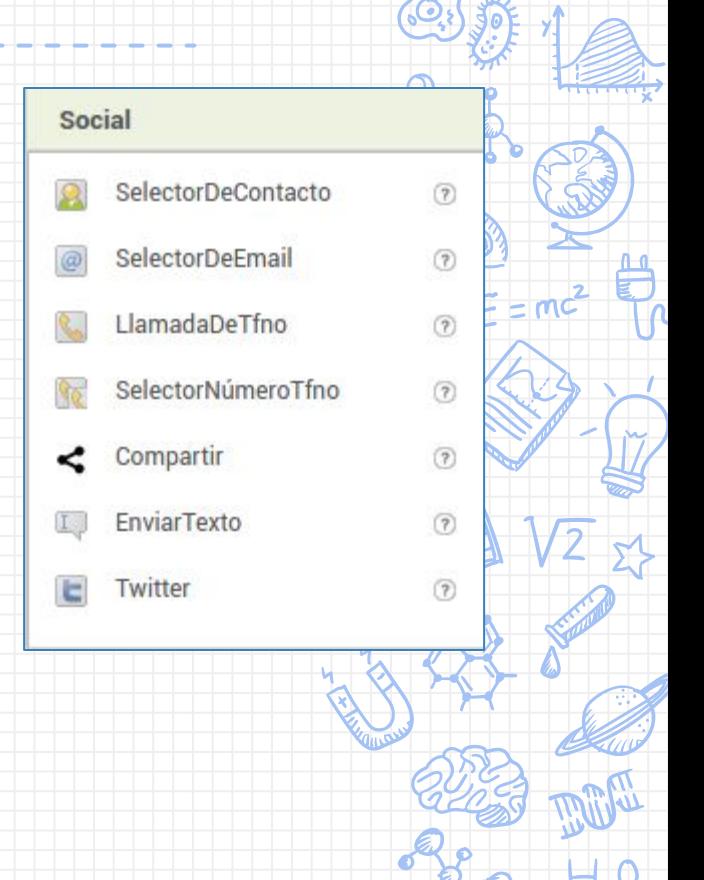

### **Share with me!**

**5 minutos**

 $H, 0$ 

✘ Crea un programa que tenga un campo de texto y un botón para compartir ese texto con un amigo mediante whatsapp

#### **Bloque Almacenamiento**

Los bloques de almacenamiento son elementos que permiten almacenar información de un modo permanente. Esto da la posibilidad de, a posteriori, recuperarla, tratarla, modificarla e incluso borrarla. Los elementos más comunes de almacenamiento son "**Archivo**" y "**TinyDb**" aunque existen otros, como veremos más adelante como FirebaseDB (aunque a día de hoy se encuentra en fase experimental).

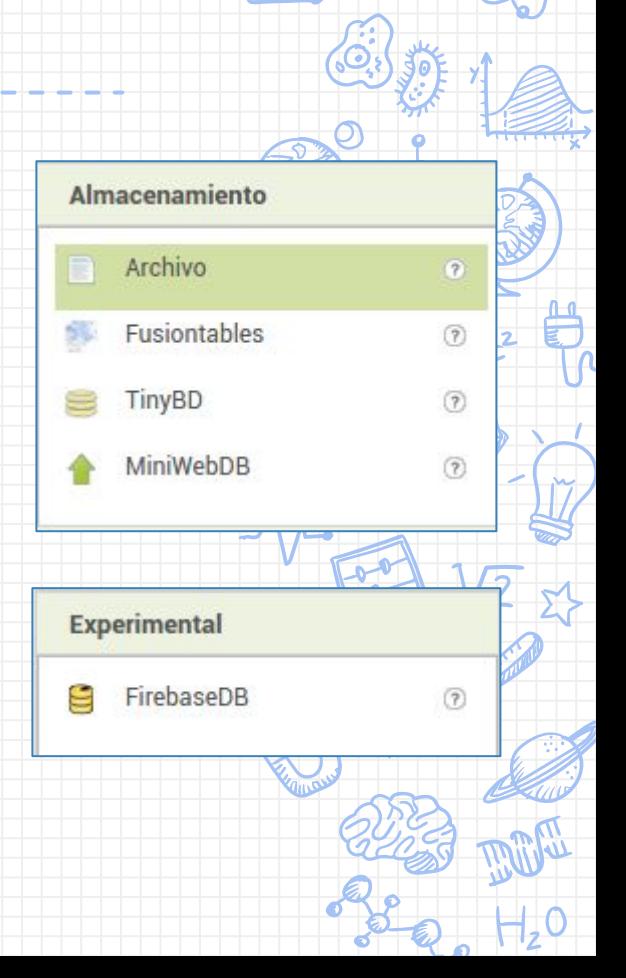

#### In two or three columns

#### **Archivo**

Utiliza este componente para escribir o leer archivos en el dispositivo. Inicialmente sirve para escribir archivos en el directorio privado asociado a la aplicación

#### **TinyDB**

juega.

TinyDB es un almacén de datos persistente para la aplicación, lo que significa que los datos estarán disponibles cada vez que se abra la aplicación. Un ejemplo de uso puede ser un juego que guarda las puntuaciones más altas cada vez que se

#### **Firebase**

En pocas palabras es un TinyDB pero que funciona en tiempo real y de forma compartida

### **Almacenamiento Archivo ¿Cómo funciona?**

- ✘ El nombre del archivo es un texto que indica el nombre del archivo (salvo que se indique una ruta)
- $\overline{\textbf{x}}$  Si la dirección comienza con una barra invertida (/), el archivo se escribirá a partir de /sdcard. Por ejemplo, si se especifica el archivo com /miArchivo.txt, se almacenará realmente en /sdcard/miArchivo.txt.
- $\bm{\mathsf{x}}$   $\bm{\top}$ Toda la gestión se hace mediante bloques

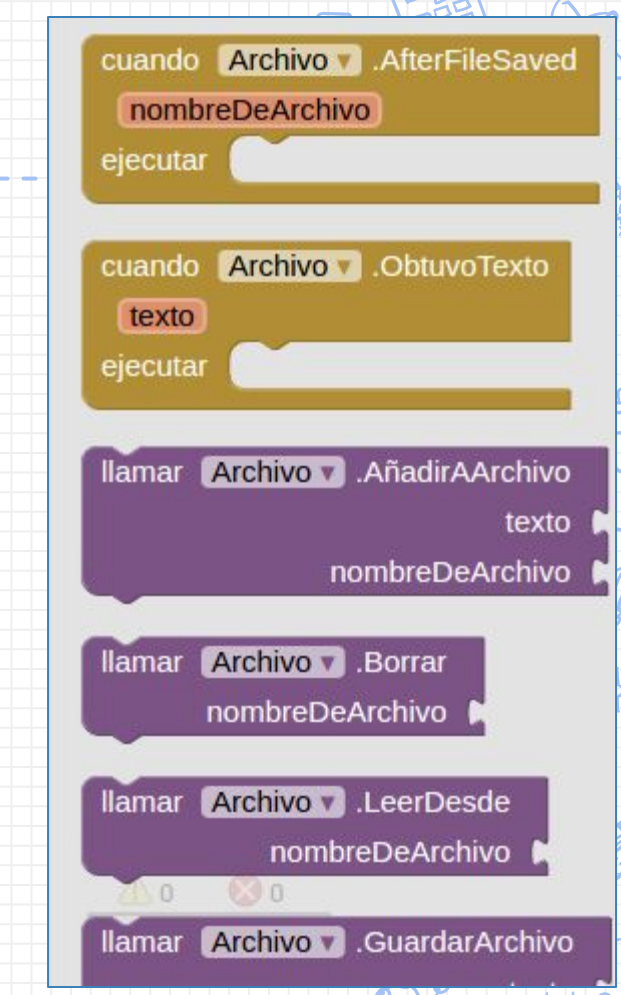

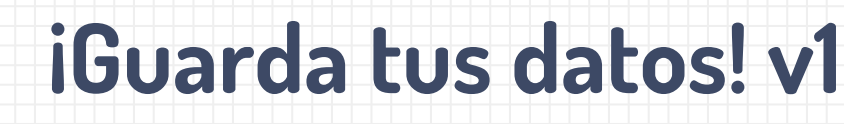

- ✘ Crea una aplicación que tenga dos campos de texto que pida nombre y edad de una persona
- ✘ Puedes utilizar un fichero para el nombre y otro para la edad
- ✘ Si el fichero ya tiene contenido, tiene que ser cargado al inicio de la aplicación y mostrarlo en la pantalla
- ✘ Los datos se pueden editar

### **¿Te atreves?**

**15 minutos**

✘ Modifica la aplicación para que todo se guarde en un archivo

**Pista: Puedes separar los datos guardados utilizando funcionalidades para separar texto y almacenarlos en listas...**

### **Almacenamiento TinyDB ¿Cómo funciona?**

El modo más fácil de asimilar el uso de una base de datos es compararlo con una hoja de excel que tiene sólo dos columnas. La primera columna (A) es el campo, etiqueta o nombre de variable y el segundo es el valor (B).

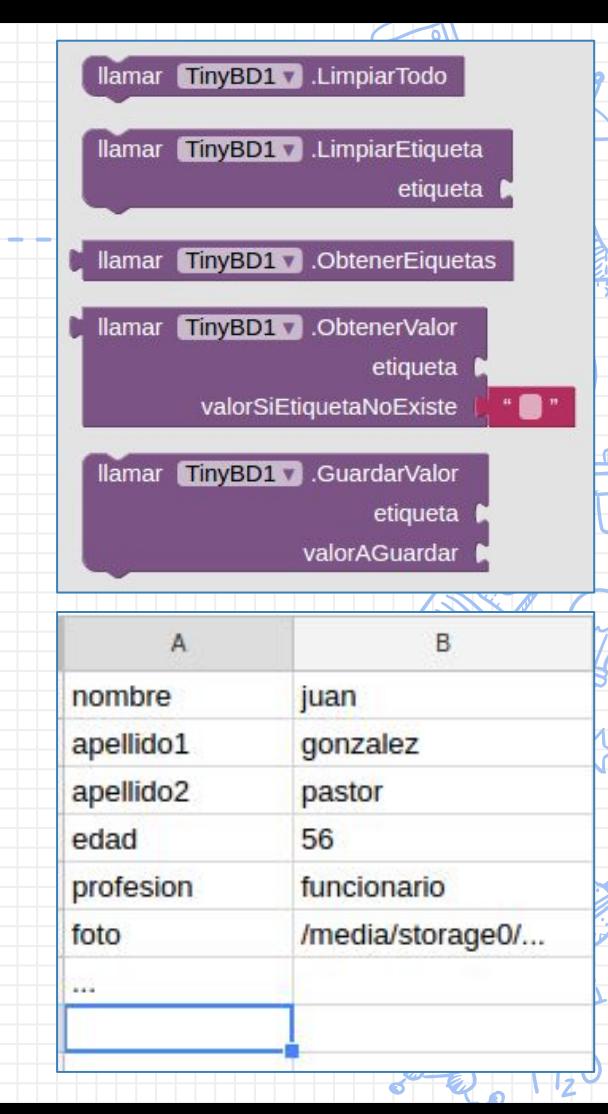

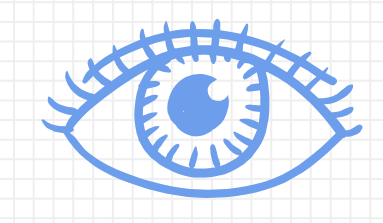

## **¡Ojo! (TinyDB)**

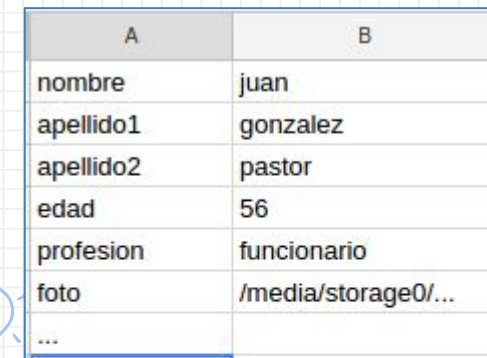

✘ El campo (A) tiene que ser un valor único, es decir, no podrán haber dos campos nombre, dos campos edad, etc.. ✘ La base de datos se almacena en el teléfono, si se borran los datos de la aplicación se borran los datos guardados ✘ En cada pantalla (screen) que uses una base de datos, debes incluir el elemento

### **¡Guarda tus datos! v2**

- ✘ Usa una base de datos TinyDB para guardar la información de los usuarios (nombre, edad y foto)
- ✘ Para la foto puedes usar la cámara o el selector de imágenes

### **¿Te atreves?**

**30 minutos**

✘ Modifica la aplicación para que todo se guarden múltiples usuarios

**Pista: Las etiquetas pueden ser dinámicas.. ¿Qué tal si le añadimos un prefijo como usuario1\_ , usuario2\_...**

#### **Firebase**

Firebase es una tecnología creada por **Google** que funciona igual que una TinyDB pero en tiempo real. La función realmente importante es "DataChanged" que está a la escucha para actuar cuando un dato cambie (un dato que modifique un amigo desde china, por ejemplo)

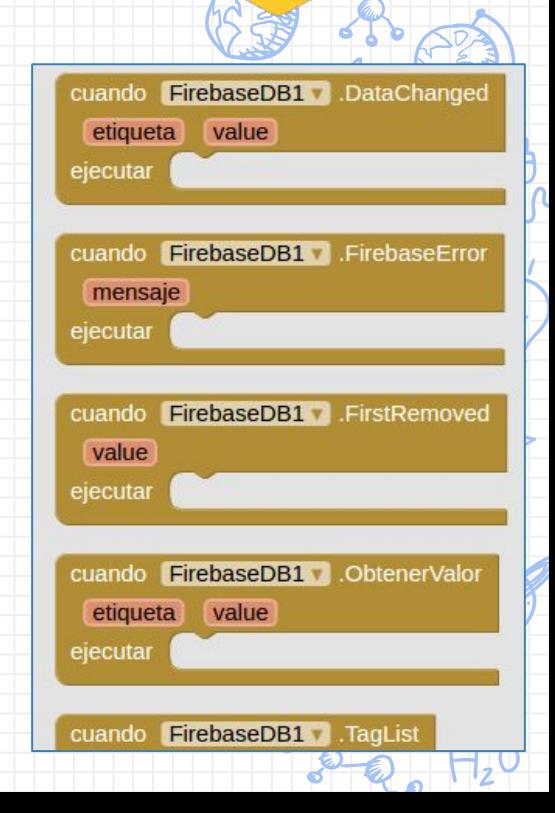

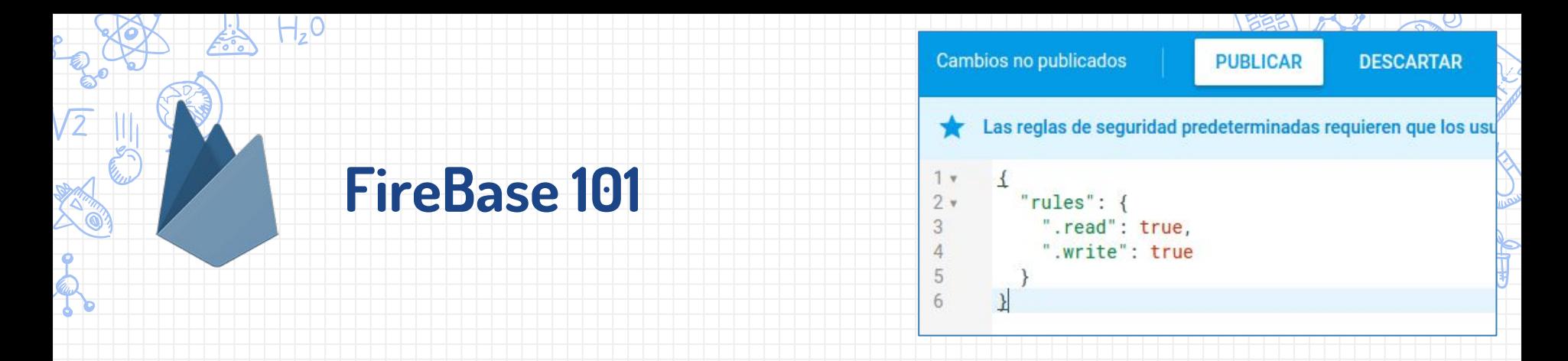

- ✘ Registra una cuenta (o usa una de Google) en firebase.com
- ✘ Accede a la consola y crea un proyecto
	- ✗ En las opciones de Database cambia las reglas a como se ven en la imagen (es una opción INSEGURA pero de momento la integración de FireBase con App Inventor está limitada..)

✘ En el elemento de Firebase cambia la dirección a [https://NOMBRE.firebaseio.com/](https://nombre.firebaseio.com/)  $\widehat{\mathbb{F}}$ (donde nombre es el que te aparezca en tu panel de base de datos en firebase) $\widehat{\mathbb{F}}$  $\mathbb P$ La base de datos va por niveles separados por "/"

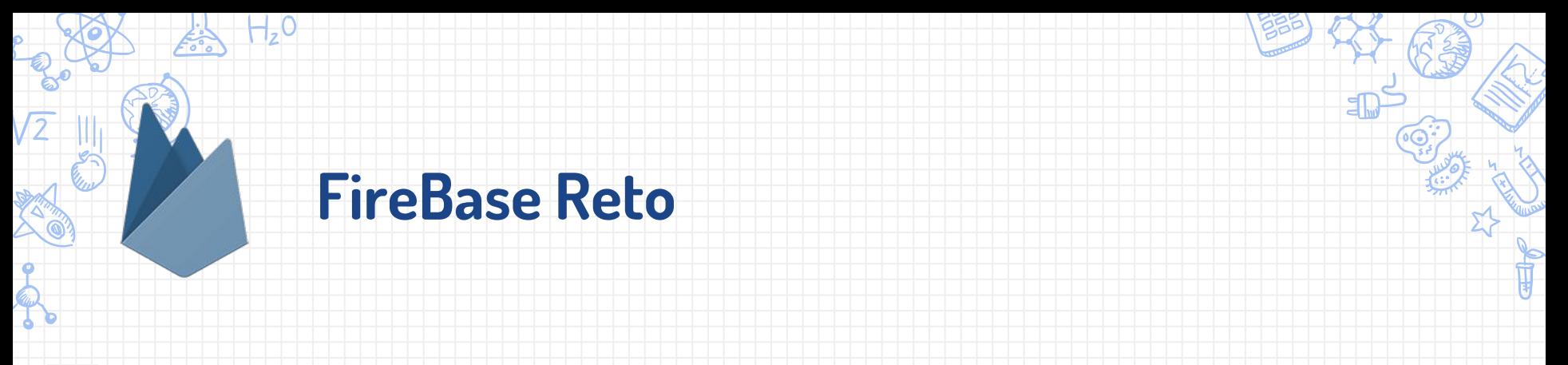

✘ Crea una aplicación de firebase y ejecuta la app en dos móviles ✘ Cambia los datos en uno de ellos ✗ ¿Qué pasó en el otro?

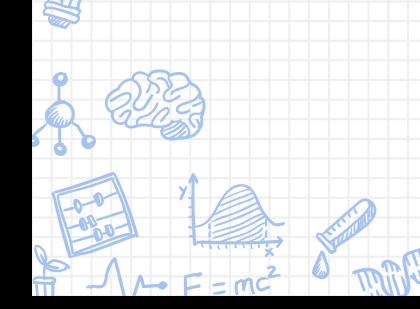

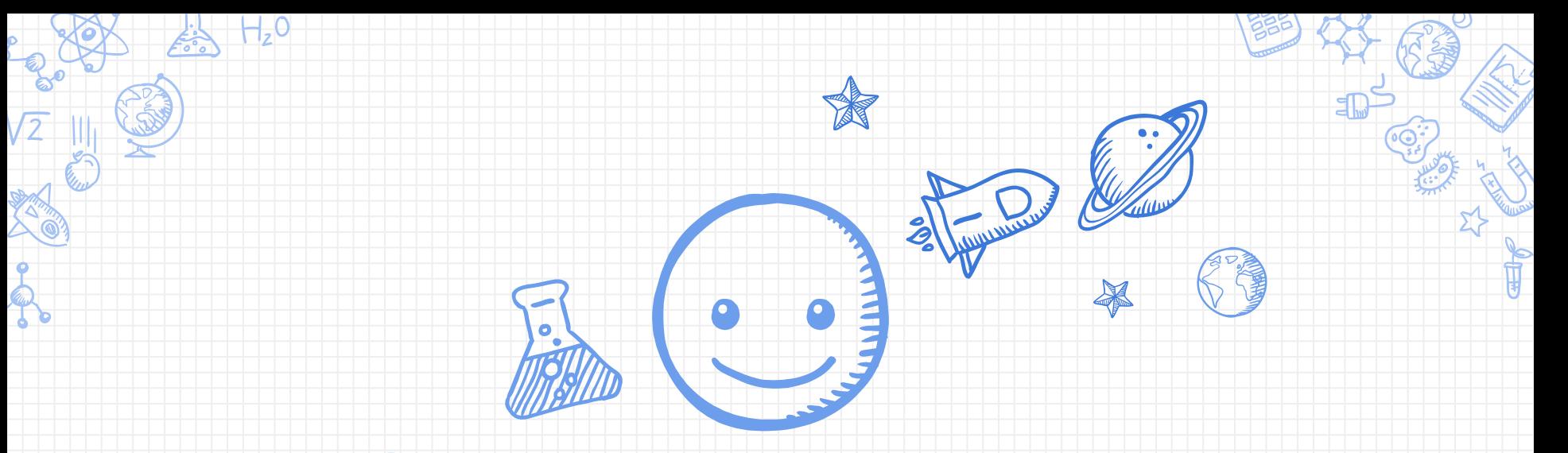

# Para terminar..

El límite lo pone la imaginación, crea, investiga, equivócate y vuelve a intentarlo

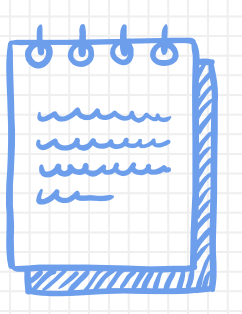

**Los iconos utilizados en esta presentación han sido utilizados con licencia abierta y han sido extraídos de la página FlatIcon y de los pripios de la presentación.** 

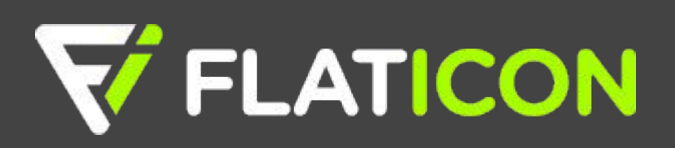